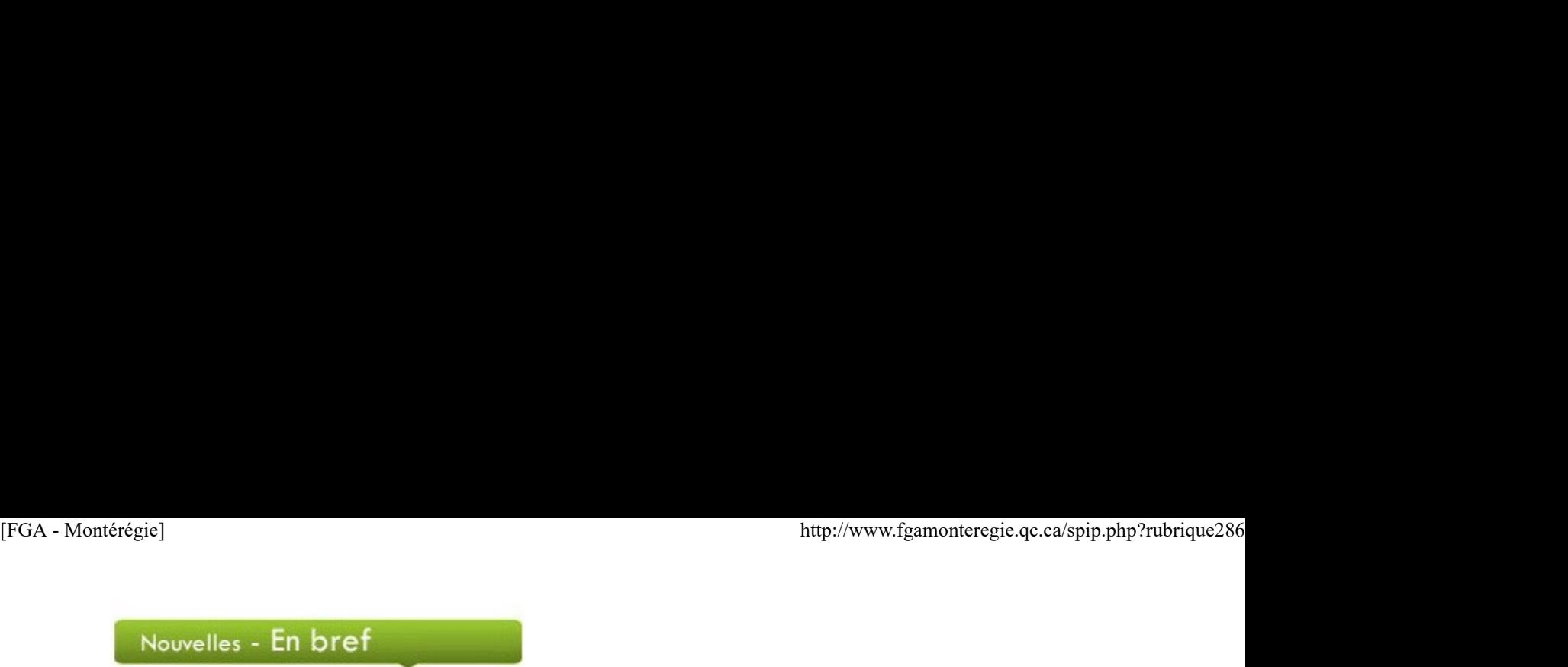

# Mois de la nutrition

Les Diététistes du Canada vous invitent, au cours du mois de mars, à démontrer qu'il n'est pas compliqué de manger sainement. Pour aborder ce thème en classe ou dans votre centre, téléchargez les feuillets éducatifs pour les adultes, les ados et la famille sur moisdelanutrion.ca.

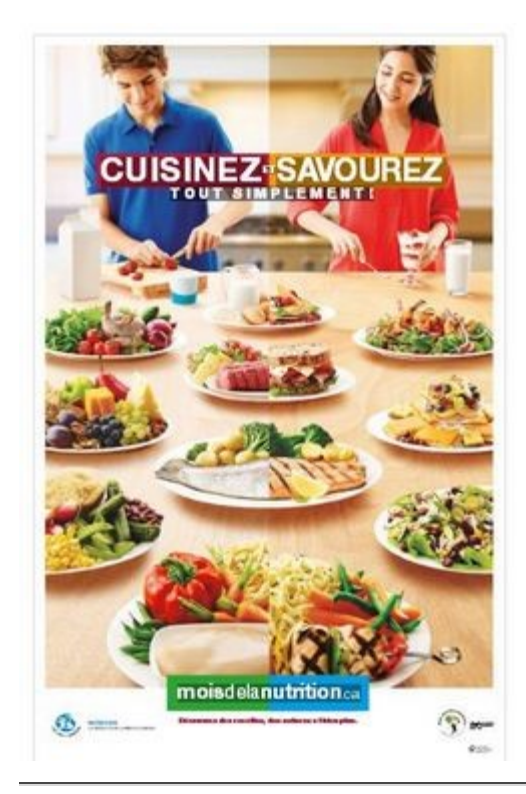

Semaine québécoise de la déficience intellectuelle

Du 9 au 15 mars, sous le thème Comme on se ressemble !, l'Association du Québec pour l'intégration sociale (AQIS) invite la population québécoise à prendre conscience de la contribution significative et positive des personnes ayant une déficience intellectuelle. Plusieurs activités sont organisées à travers la province de Québec.

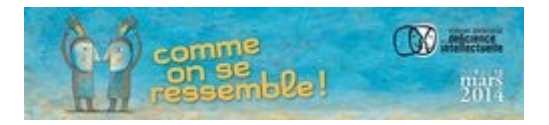

Semaine de la francophonie

L'Office québécois de la langue français vous convie à célébrer la francophonie tout au long de la 18e Francofête, du 10 au 23 mars, sous le thème Pour la volonté et le plaisir de vivre en français. Visitez le site de la Francofête pour consulter le programme des activités et découvrir les jeux et concours à proposer aux adultes en formation. Semaine de la francophonie<br>L'<u>Office québéccia de la langue français</u> vous convie à célèbrer la francophonie tout au long de la 18e <u>Francoféte</u>, du 1**0 au 23 mars**, sous le<br>thème *Pour la volonté et le plaisir de vivre en* 

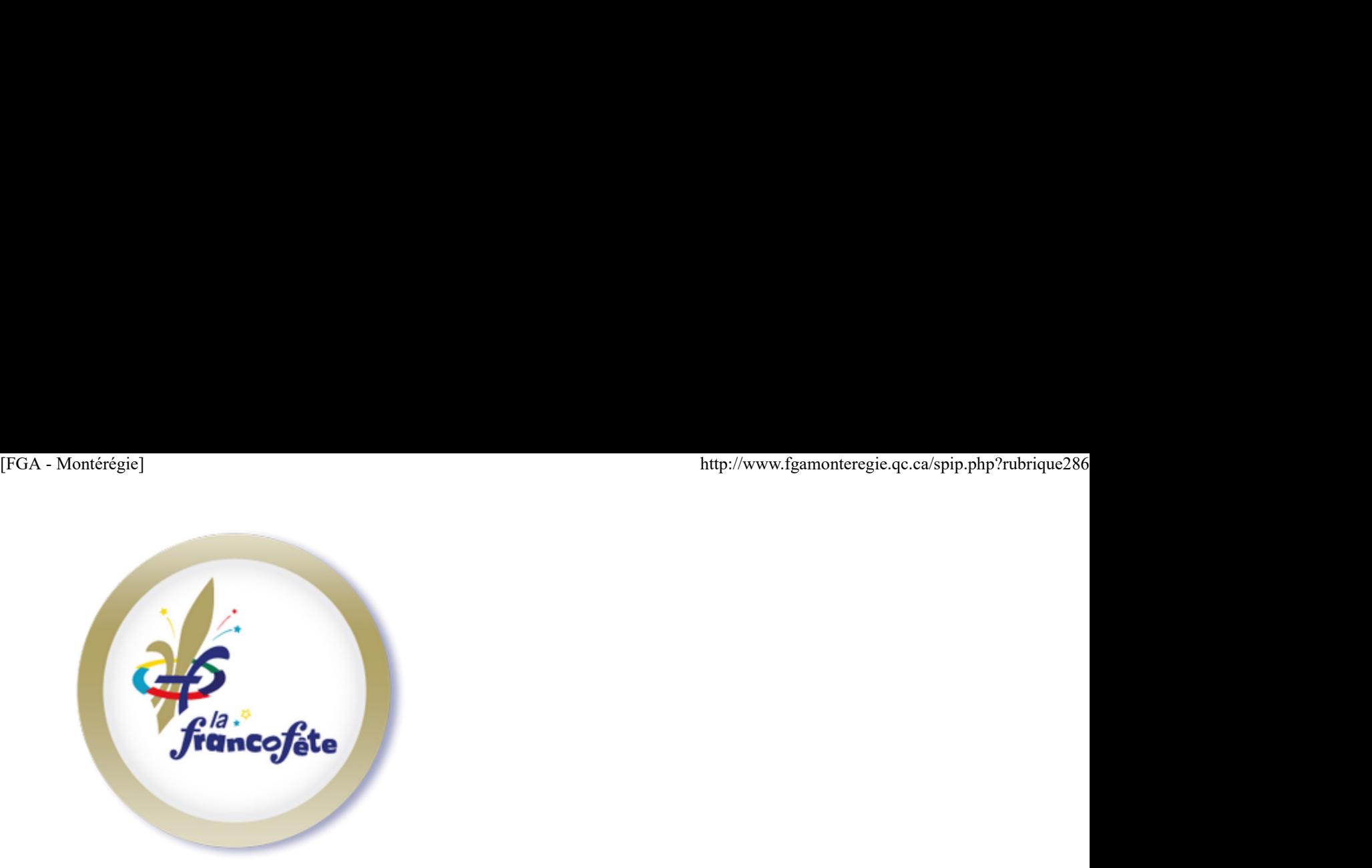

# Journée mondiale de l'eau

La Journée mondiale de l'eau, décrétée par l'Assemblée générale des Nations-unies, a lieu le 22 mars. Le Réseau In-terre-actif et Carrefour éducation vous proposent différentes ressources pour aborder ce thème en classe.

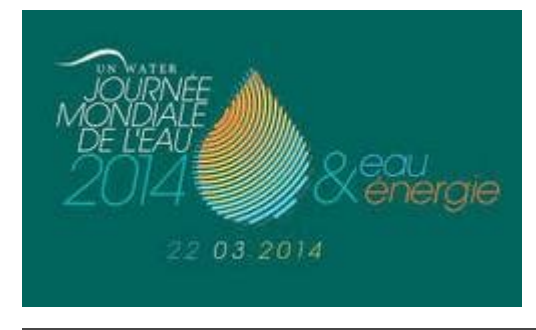

Journée internationale pour l'élimination de la discrimination raciale et Semaine d'action contre le racisme

Le vendredi 21 mars, c'est la Journée internationale pour l'élimination de la discrimination raciale. C'est aussi le coût d'envoi de la Semaine d'actions contre la racisme (SACR) qui se déroulera jusqu'au 30 mars. Pour aborder de front les problèmes sociaux tels que le racisme, les préjugés, l'intolérance et la discrimination, consultez la programmation sur le site de la SACRou encore les outils pédagogiques du Réseau Interre-actif.

# Semaine québécoise des adultes en formation (SQAF)

La Semaine québécoise des adultes en formation se déroulera du 29 mars au 6 avril. La SQAF, c'est célébrer et encourager les adultes à participer à des activités de formation, c'est valoriser l'apprentissage tout au long de la vie. Un concours, la Grande lecture et une foule d'activités sur www.adulteenformation.com.

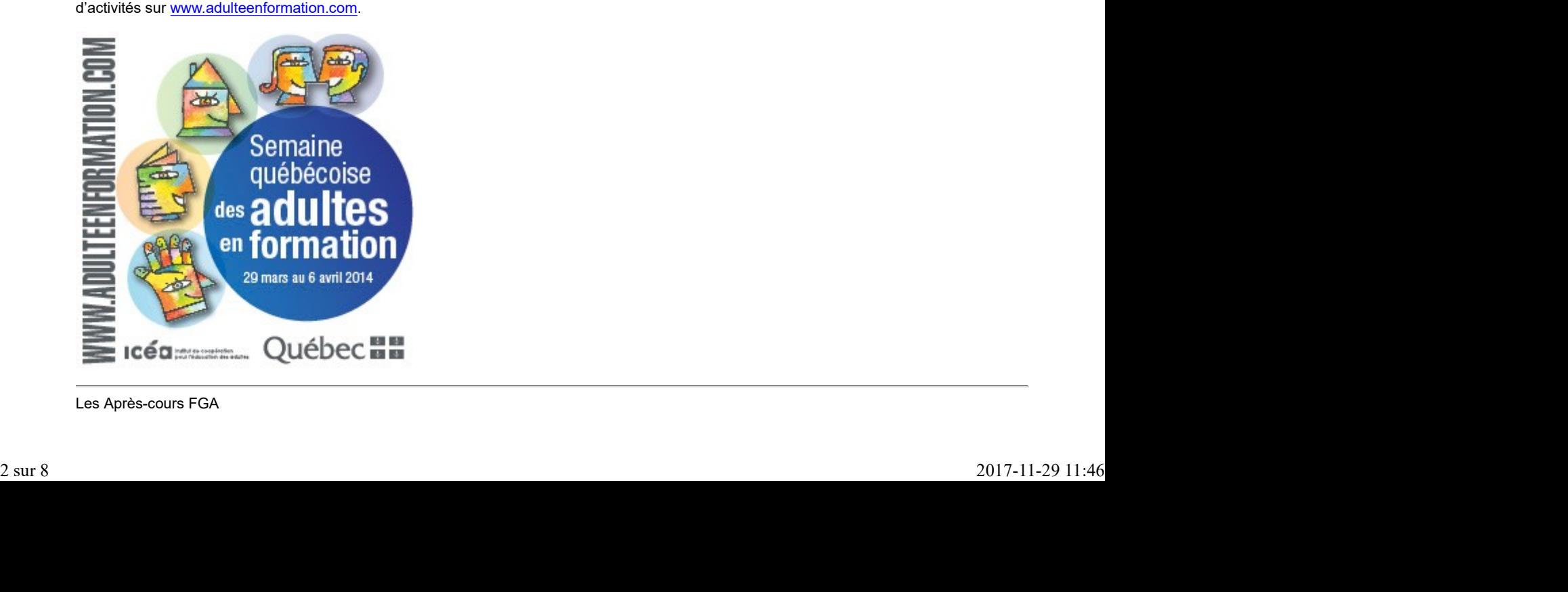

Les Après-cours FGA

Mercredi, 12 mars, 9h :

Communauté Moodle FGA

Mercredi, 19 mars, 14h :

Communauté Formation à distance - Foire aux questions

Jeudi, 20 mars, 9 h 30 :

Communauté Cibercitoyenneté

Lundi, 24 mars, 13 h 30 :

Communauté Mahara FGA

Mardi, 25 mars, 15 h 30 :

Communauté de partage Science et Technologie

Mercredi, 26 mars :

9 h : Communauté Moodle FGA 14 h 30 : Communauté de partage formation à distance

Congrès et colloques

Rendez-vous des écoles francophones en réseau

20 et 21 mars www.refer-edu.org

Association québécoise des troubles d'apprentissage (AQETA)

26 au 28 mars Hôtel Westin, Montréal www.aqeta.qc.ca

Association québécoise d'information scolaire et professionnelle (AQISEP)

26 au 28 mars Hôtel Hilton, Québec www.aqisep.qc.ca

À venir en avril

Semaine québécoise des adultes en formation (29 mars au 6 avril)

Semaine de l'action bénévole (6 au 12 avril)

Congrès de l'Association québécoise des intervenants en formation générale des adultes (10 et 11 avril)

Jour de la terre (22 avril)

Journée mondiale du livre et du droit d'auteur (23 avril)

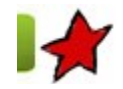

Montérégie en projets 14 mars 2014

Cette chronique vous présente les projets qui se déroulent en ce moment dans des centres FGA en Montérégie. Ces projets sont réalisés dans le cadre de l'appel de projets montérégiens 2013-2014 du Sous-comité de la formation générale des adultes. Chaque projet fera l'objet d'un atelier lors de la prochaine journée pédagogique montérégienne du 25 avril 2014.

De l'électromagnétisme plein la vue !

L'arrivée du nouveau programme de science et technologie a amené beaucoup d'insécurité chez les enseignants de l'éducation des adultes qui doivent composer avec des groupes multidisciplinaires. Les enseignants doivent maintenant faire place au volet pratique avec lequel plusieurs sont plus ou moins à l'aise. Comment en faire l'intégration dans notre enseignement ? Tout un défi pour plusieurs enseignants qui ne l'ont jamais Source mondiale du livre et du droit d'auteur (23 avril)<br>
Montérégie en projets<br>
14 mars 2014<br>
Cette chronique vous présente les projets qui se déroulent en ce moment dans des centres FGA en Montérégie. Ces projets sont ré

fait dans les cours actuels de sciences physiques. Dans certains centres, des contraintes peuvent laisser paraitre ce défi insurmontable. De là a germé notre idée de réaliser de courtes capsules vidéo de plus ou moins trois minutes qui présentent et vulgarisent des phénomènes scientifiques. Celles-ci représentent pour nous des outils dynamiques d'apprentissage qui intègrent un côté pratique et un côté théorique sans matériel requis. Dans le cadre du présent projet montérégien, nous devions prioriser certains concepts prescrits du programme. Nous avons choisi ceux relevant du concept général de l'électromagnétisme. Pourquoi ? http://www.fgamonteregie.qc.ca/spip.php?rubrique286<br>
fait dans les cours actuels de sciences physiques. Dans certains centres, des contraintes peuvent laisser paraitre ce défi insurmontable. De là a<br>
germé notre idée de ré

La science et la magie sont des alliées pour susciter la curiosité et la compréhension. Des phénomènes électromagnétiques semblent souvent incompréhensibles et relever de la magie pour le commun des mortels mais combien fascinants à observer et à comprendre ! L'électromagnétisme est utilisé par l'illusionniste et scientifique bien connu au Québec, Luc Langevin. Eh oui ! Le monde qui nous entoure est rempli d'applications basées sur l'électromagnétisme : haut-parleur/écouteur, moteur électrique, générateur… Cette branche de la physique est plutôt mystérieuse et abstraite pour nos apprenants et, par le fait même, souvent difficile à enseigner. Nous désirions mieux outiller les enseignants à percer ce mystère de la science auprès de nos adultes.

Comment fait la membrane du haut-parleur pour vibrer ? C'est à partir d'une question mystère comme celle-ci que s'amorcent nos capsules vidéo.

Une présentation en avant-première de notre première capsule a été diffusée aux enseignants de science du Centre de formation du Richelieu. Ils ont adoré ! Nous vous présentons, en deuxième avant-première, un petit bout de notre première capsule vidéo qui s'intitule : Principe sousjacent aux haut-parleurs. La question mystère de la vibration de la membrane du haut-parleur sera en partie élucidée. La suite viendra dans nos prochaines réalisations. Voici l'extrait :

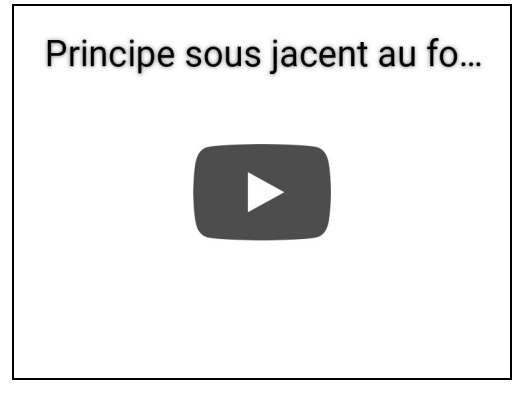

Lors de la JPM, vous découvrirez toutes nos capsules vidéo. Vous pourrez, dès lors, repartir avec elles et les intégrer dès maintenant dans votre cours de sciences physiques SCP-4011 et, bientôt bien sûr, dans le cours SCT-4061-Défi énergétique.

Par Alain Roy, enseignant en mathématique et science pour l'éducation des adultes, commission scolaire des Patriotes et Diane Gosselin, enseignante en mathématique et science pour la commission scolaire de Saint-Hyacinthe et formatrice-accompagnatrice en science et technologie pour l'éducation des adultes en Montérégie.

Partager ses souvenirs (Fra-3102-2)

# Historique : de FRA-3101-1 à FRA 3102-2

Le cours FRA-3101-1, présenté à la JPM 2013 et disponible sur MOODLE, transporte l'élève dans un monde virtuel où s'affichent devant lui personnages, vidéos et images de tout acabit. Cette profusion d'informations interactives s'est avérée motivante et fructueuse. Il fallait donc une suite. Toutefois, organiser un deuxième cours 100% MOODLE est tout un défi dans une classe comportant un nombre limité d'ordinateurs et un plus grand nombre d'élèves en FBD.

# Solution : Du clavier au cahier… au clavier...

Le projet FRA-3102-2 tentera d'allier, d'une part, la richesse interactive de l'Internet et sa panoplie d'informations à, d'autre part, la solidité et le caractère réfléchi du « traditionnel » cahier. D'ailleurs, celui-ci, pour l'occasion, tentera de « se la jouer » original et audacieux.

#### Projet FRA-3102 : s'informer et décrire, vivre et ressentir !

Exercices, recherches et visionnements à l'ordi, lectures papier et écriture manuscrite, des stratégies diversifiées seront mises en œuvre pour que l'élève réfléchisse, comprenne et réussisse à interpréter le monde qui l'entoure. De Calamity Jane à Alcatraz, en passant par Banksy et l'art urbain, les rencontres qu'il fera le porteront vers l'écriture de textes variés à séquences dominantes descriptive et expressive. plus grand nombre d'élèves en FBD.<br>Solution : Du clavier au cahier... au clavier...<br>Le projet FRA-3102 : Stintera d'allier, d'une part, la richesse interactive de l'internet et sa panopile d'informations à, d'autre part, l

# Invitation

Développé au cours de l'automne 2013 et de l'hiver 2014, le projet sera expérimenté ce printemps. Nous vous convions à participer à cet atelier lors de la JPM pour en savoir plus sur le « Partage des souvenirs » FRA-3102-2.

par Louise Tremblay, enseignante en français et Claude Vaillancourt, conseiller pédagogique, au Centre de formation Pierre-de-Saurel de la commission scolaire Sorel-Tracy

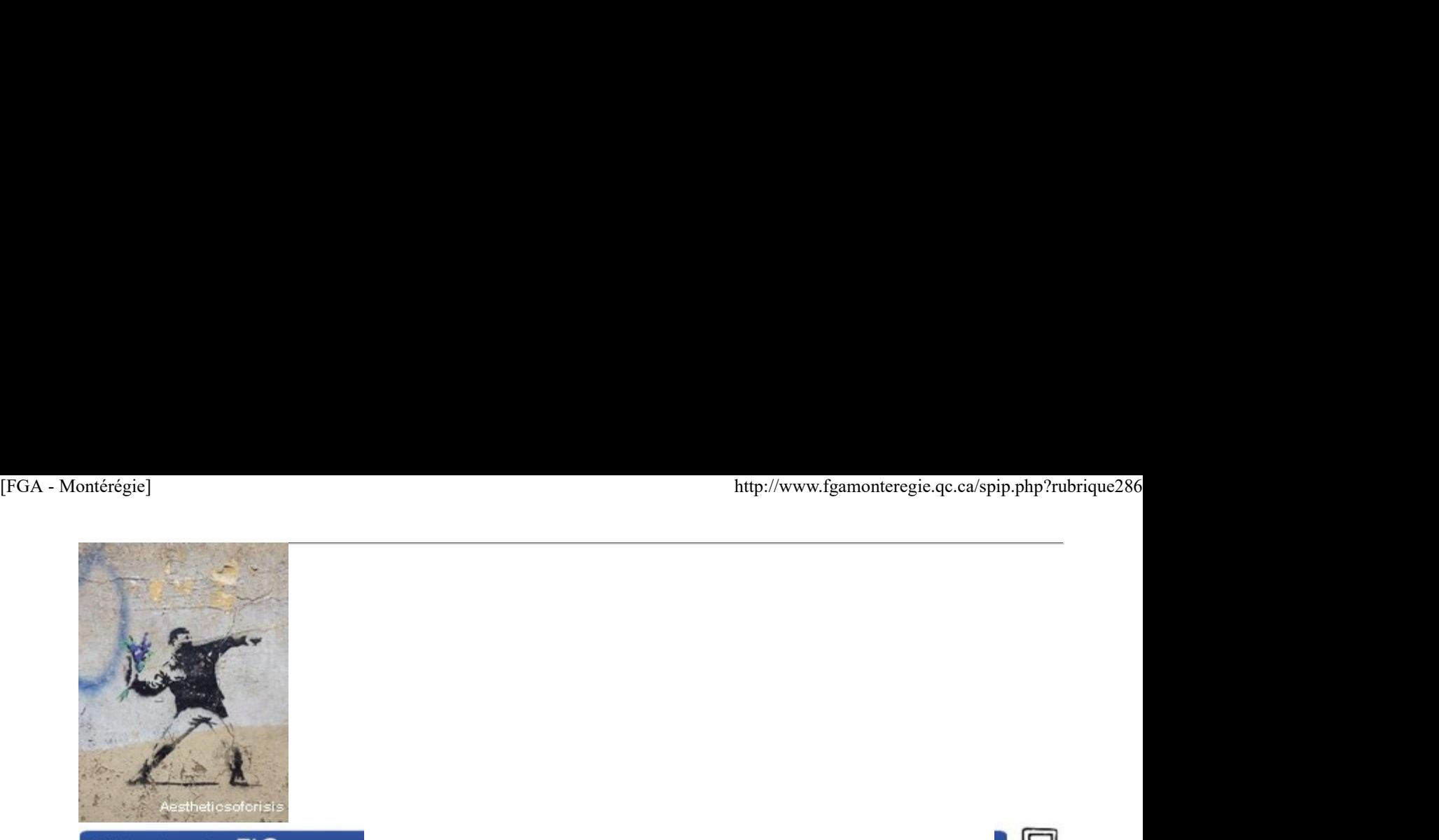

# Utilisation des TIC

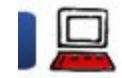

### Écrire avec le bloc-notes collaboratif epad.ticfga.ca 14 mars 2014

Il existe plusieurs services d'écriture collaborative en temps réel. Parmi les plus connus, on trouve le service Google Documents et plus récemment la version en ligne de Microsoft Word Online.

Pour promouvoir le logiciel libre et offrir une solution sans indexation des contenus, le service epad.ticfga.ca a été mis en place. Dans cet article, je vous présente d'abord quelques fonctions intéressantes de ce service. Ensuite, je vous propose quelques idées d'activités possibles à organiser en classe.

# Présentation de EtherPad

Les services d'écriture collaborative transforment notre façon d'écrire et ouvrent de nouvelles avenues fort intéressantes en pédagogie.

Plusieurs recherches ont d'ailleurs démontré que l'écriture collaborative réduit l'anxiété et améliore la confiance en soi chez le scripteur.

EtherPad est d'un produit libre installé sur les serveurs TICFGA. Nous y avons installé quelques extensions complémentaires pour répondre aux différents besoins manifestés par les enseignants.

Vous trouverez dans cet article quelques précisions pour démarrer votre utilisation d'etherpad.

# Quelques fonctions intéressantes

Voici quelques fonctions intéressantes de notre EtherPad. Ces fonctions sont accessibles à partir de la portion droite de la barre d'outils (image ci-dessous).

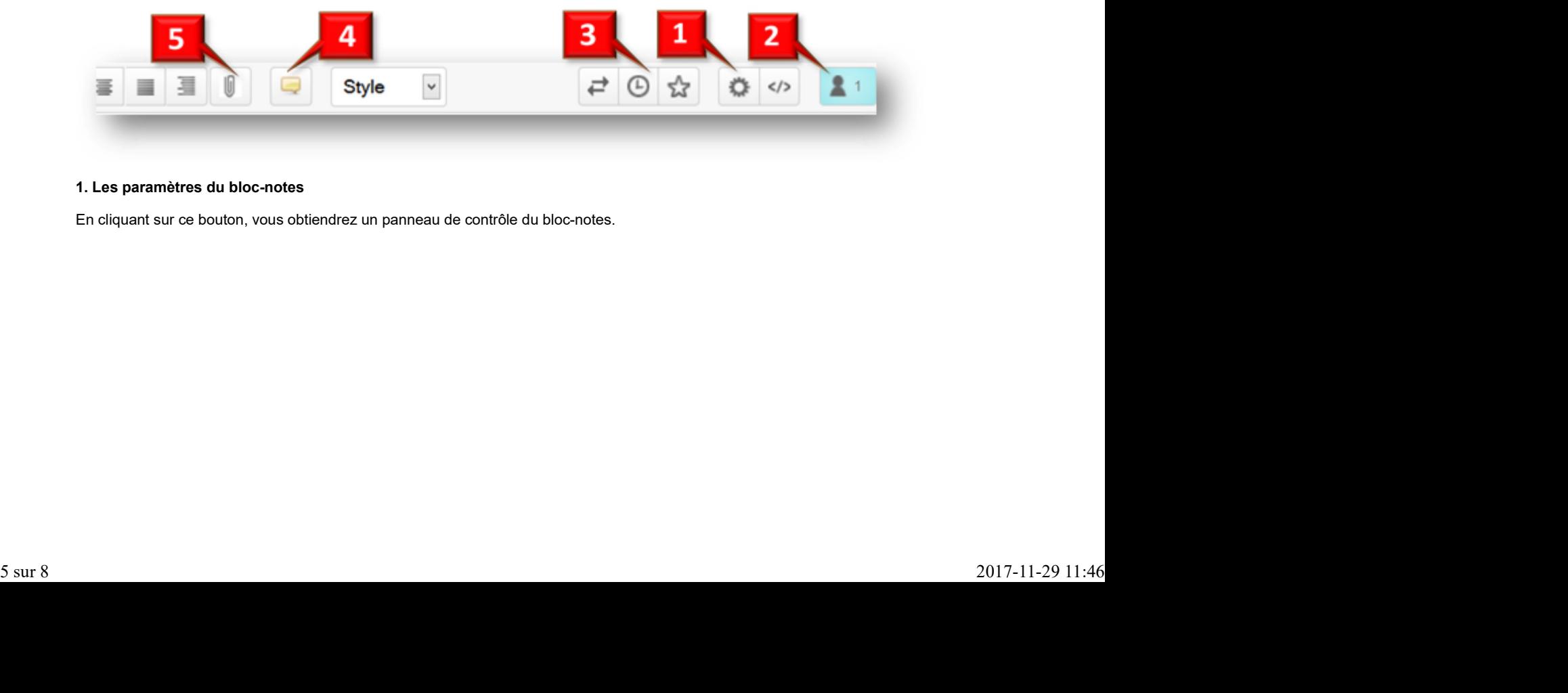

# 1. Les paramètres du bloc-notes

En cliquant sur ce bouton, vous obtiendrez un panneau de contrôle du bloc-notes.

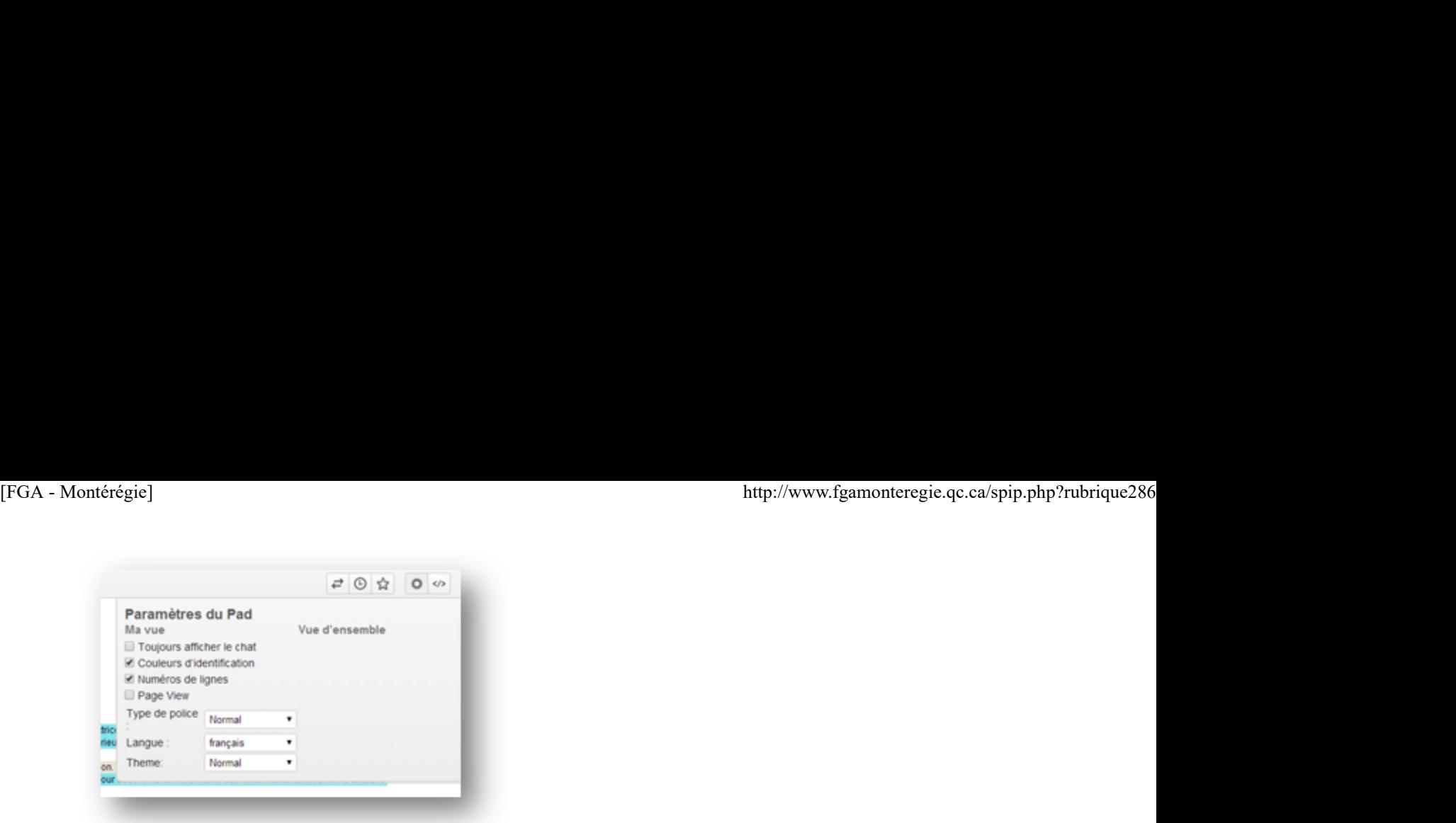

Vous pouvez entre autres dans ce panneau :

- préciser la langue (par défaut, c'est anglais)
- afficher (ou masquer) l'interface de clavardage
- afficher (ou masquer) les numéros de ligne
- utiliser (ou non) la couleur pour distinguer les scripteurs

#### 2. Une couleur par scripteur

En cliquant sur le petit bonhomme du coin supérieur droit, chaque participant peut s'identifier et choisir sa couleur. L'identification est une étape importante dans un projet pédagogique puisque vous désirez, en tant qu'enseignant, connaître la contribution de chaque élève au texte.

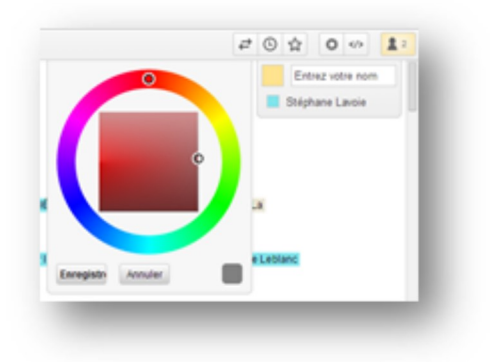

#### 3. Un historique pour garder des traces

Voilà une fonction très puissante en lien avec la métacognition. C'est la fonction qui garde des traces de la construction du texte. Le curseur nous permet de remonter le temps pour constater de façon visuelle les étapes de construction du texte.

### 4. Une (nouvelle) fonction de commentaires

C'est une fonction utile pour l'enseignant qui désire corriger le texte de l'élève. Oui, l'enseignant peut utiliser le formatage de texte (barré, souligné, gras) en plus d'avoir sa propre couleur, distincte de celle de l'élève. Mais, il est parfois plus pédagogique de simplement émettre un commentaire pour laisser l'élève réfléchir et améliorer lui-même son texte. Cest tran bonclon utile pour fersengnant qui desire cerriger le taxte de l'elève. Out, renasquant pour utiliser<br>soluligné, gras) en plus d'avoir sa propre couleur, distincte de cel le de l'èlève. Mais, il est parfois plus

La fonction commentaire évite donc de polluer le texte et permet une meilleure fluidité de lecture en présentant les commentaires dans la marge.

#### 5. La possibilité d'annexer un document

Dans le cadre de prise de notes, de préparation d'une activité, il peut être utile de mettre à disposition des élèves un fichier (une présentation, un document, une image, etc.).

Cette fonction vous évite l'envoi par courriel.

#### Quelques idées d'utilisation

Voici quelques idées glanées ici et là d'utilisation d'un outil d'écriture collaborative.

#### Tenir un glossaire des termes nouveaux

Le fait d'écrire une définition plutôt que de simplement la lire augmente la rétention, c'est connu.

Demandez à chaque élève de se créer un pad - glossaire et d'y ajouter tout nouveau mot appris au cours de ses apprentissages.

Lorsqu'il devient plus garni (le glossaire), utilisez la fonction rechercher (avec le raccourci clavier [Ctrl]+ [F]) pour trouver rapidement un terme.

Cette utilisation peut aussi être effectuée en équipe.

# Traduire des textes

Dans l'apprentissage d'une langue seconde (qu'il s'agisse de l'anglais ou du français), l'action de traduire un texte d'actualité signifiant pour les élèves est intéressante et motivante. Demandez aux élèves de traduire le texte en équipe dans un bloc-notes collaboratif.

# Écrire à la manière d'un cadavre exquis

Une écriture collective amusante et intéressante à effectuer avec un bloc-notes collaboratif. Divisez votre classe en équipe de quatre ou cinq élèves. Chaque équipe dispose d'un pad pour écrire le premier paragraphe d'une histoire (à vous d'indiquer un ou des thèmes possibles). Après un certain temps, faites une rotation des équipes sur les pads et poursuivez la rédaction.

Pour assurer l'aspect pédagogique de l'activité, ajouter comme consigne la vérification (et la correction s'il y a lieu) de la phrase qui précède celle que l'élève doit écrire.

# Écrire un texte en s'inspirant de questions

Il s'agit d'une idée inspirée d'une activité tirée du livre Learner Based Teaching. Chaque élève dispose d'un pad pour écrire sur un sujet d'intérêt. Dans le haut du pad, l'élève décrit le sujet de son texte. Les autres élèves sont ensuite appelés à lire la description et à poser une question relative au sujet énoncé. La question doit nécessairement être différente de celles des autres

L'objectif de l'élève scripteur est d'écrire un texte qui répond à toutes les questions, et ce, dans un ordre, dans une séquence logique et sensée.

#### Quelques astuces

Forcez des noms semblables aux pads en variant par exemple le dernier caractère de l'adresse seulement. Il sera plus facile d'accéder à un pad.

Utilisez un 1er pad sans ce dernier caractère en guise de table des matières en dressant la liste des pads utilisés dans cette activité.

Nul besoin de travailler exclusivement sur un ordinateur. Les tablettes et les téléphones évolués peuvent aussi être des fenêtres d'écriture sur les pads.

#### Et ensuite...

Parce que Etherpad est un produit libre, il existe une communauté qui oeuvre à son amélioration. Nous mettrons à jour le produit et vous informerons des nouveautés le cas échéant.

D'ici là, bonne utilisation du bloc-notes collaboratif et n'hésitez pas à nous faire part de vos idées d'utilisation.

# Vérifier la réputation des sites visités

Comment savoir si un site web est crédible, s'il a bonne réputation ? La réponse est simple : avec Web of Trust (WOT) !

WOT est une extension qui procure une couche de protection différente des antivirus. Avec la convention vert, jaune, rouge chaque site est évalué, et ce à l'avance, par exemple dans la page de résultats de recherche de Google. WOT nous informe ainsi de la réputation du site web et de son niveau d'adaptation pour les enfants. Vérifler la réputation des sites visités<br>
Comment savoir si un sile web est crédible, s'il a bonne réputation ? La réponse est simple : avec <u>Web of Trust (WOT)</u> !<br>
VOT est une extension qui procure une couche de protecti

C'est gratuit et utile pour tout internaute préoccupé par la sécurité.

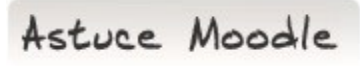

Changez le thème graphique

Moodle FGA est habillé par le thème graphique Fadeback. Il s'agit d'un thème sobre qui n'est pas obligatoire, en ce sens où vous pouvez le modifier.

En tant qu'enseignant dans un cours, cliquez sur le lien Paramètres de la section Administration du cours dans le bloc Administration.

Vous trouverez à la 4e section, intitulée « Apparence », de cette page le paramètre Imposer le thème suivi d'une liste déroulante qui propose

plus de 30 thèmes graphiques différents que vous pouvez choisir pour habiller votre cours différemment. [FGA - Montérégie] http://www.fgamonteregie.qc.ca/spip.php?rubrique286

Choisissez le thème graphique qui vous convient pour votre cours !

Et si vous avez l'impression qu'il vous manque de choix, vous pouvez toujours magasiner votre thème graphique et indiquer à votre conseiller RÉCIT celui que vous aimeriez utiliser dans Moodle FGA !

Drag to outliner or Upload Close